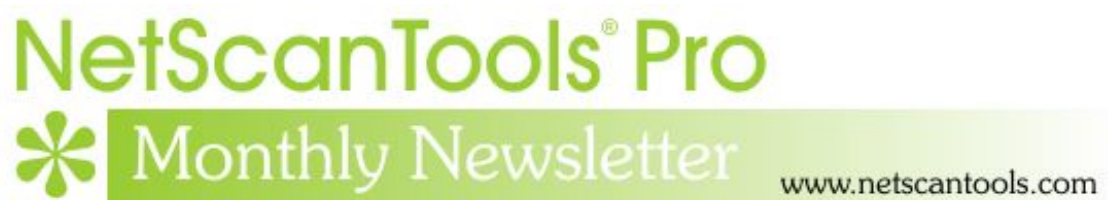

# November 2013

<http://twitter.com/netscantools>

<http://www.facebook.com/NetScanTools>

<http://www.youtube.com/user/netscantools>

<http://netscantools.blogspot.com/>

## **In this newsletter:**

**News** 

- **NetScanTools® Pro Version 11.53 released November 1, 2013**
- **Managed Switch Port Mapping Tool 2.20 released November 11, 2013**
- **You have the NetScanTools Pro® Maintenance Plan, but you are still many versions behind – why?**

# **News…**

#### **From the Editor…**

Happy Thanksgiving to our US based readers and to everyone be sure to have a great rest of the holiday season.

Watch for more releases soon and even some holiday specials! -Kirk

## **NetScanTools® Pro version 11.53 released November 1, 2013**

**This release is a very important release in that it corrects problems sending packets via WinPcap through Wifi interfaces and secondary network interfaces.** 

**WiFi:** Users have told us that *some?/many?/too many?* WiFi interfaces could not be opened for sending and receiving packets with WinPcap (all of our test interfaces worked fine). For example, in Ping you could not use the WinPcap ping modes with the selected WiFi interface – you got a message saying it 'could not open interface for packet sending. Please exit and restart NetScanTools Pro'. This was because the interface could not be opened in the default Promiscuous Mode. This has been fixed and any relatec error messages have been significantly improved to tell you and us what the problem actually is.

**Multiple Network Interfaces:** Ping or Traceroute might be showing you two interfaces, one wired and one wireless, but we recently found you could only send and receive packets from the first interface in the list. That problem has been fixed.

#### **Here are the details of the changes in v11.53.**

*NOTE: The following WinPcap related changes affect ARP Ping, ARP Scan, Duplicate IP Address Scanner, OS Fingerprinting, Packet Capture Playback, Packet Generator, Ping, Port Scanner, Promiscuous Mode Scanner, Traceroute, Connection Monitor, Packet Capture, Passive Discovery, SNMP Dictionary Attack and SNMP Scanner.* 

- Changed the way WinPcap supported interfaces are opened so that adapters that do not support promiscuous mode will be opened. This primarily affects WiFi adapters.
- Fixed a problem where if the computer has more than one WinPcap capable interface, packets exiting the secondary interface were not being assigned the correct MAC address of the default gateway for the secondary interface network.
- Significantly expanded error message reporting that appears if opening a WinPcap interface fails.
- Removed support for versions of WinPcap older than 3.1.

Other Changes:

- DHCP Server Discovery: added DHCP Server MAC Address column.
- DNS Tools Core/Edit Hosts File, TimeSync: fixed administrator privileges detection so the 'privileges required' message will only appear if you do not have enough privileges. Also affects some portions of Network Connection Endpoints.
- Packet Generator/Packet Capture Playback: added support for opening and playing .pcap files in addition to .cap files.
- Ping Enhanced: fixed problem where TCP Ping was not sending a number of packets beyond the number shown in the Settings/TTL field. Default TTL (Max Hops) now set to 255.
- Updated SQLite to 3.8.1
- Updated database files.

### **Managed Switch Port Mapping Tool 2.20 Released Oct 10, 2013**

**This release has new command line options for alternate ways of specifying a list of switches you want mapped. You must have each switch's access credentials specified before loading the list from a text file. The advantage to this new method is that your list may be dynamically altered before you create your text file list.** 

#### **Another important improvement is a significant change to the algorithm used to determine the VLAN assignments for unused, inactive or 'down' ports on Cisco switches.**

- -Revised method for showing VLAN assignment to unused or down ports on Cisco switches. 'N/A' will still appear on stack uplinks and null interfaces.
- -Added command line option to show debugging popup messages during command line processing.
- -Added command line option to suppress initial error messages that appear when a switch is down.
- -Added command line option to load a text list of switches to map in Switch List mode. Also added command line options to turn on Switch List show individual reports, save to XML reports disk and show final report after doing the Switch List from a text list.
- -Alterations to Ping Sweep and Hostname Resolver algorithms to reduce chances of database locking issues.
- -Corrected problem with CDP and LLDP cells having extra blank lines in them when reloaded (opened) from a saved XML file.
- -Updated SQLite to version 3.8.1
- -Updated MAC address/Manufacturer database.

**Get the new release at SwitchPortMapper.com.** 

#### **New NetScanTools Pro USB Version behavior with WinPcap**

**Here are some additional details and background about the changes to the USB version 11.52 with respect to WinPcap.** For several years we have been using a version of WinPcap known as WinPcap Pro or OEM. This special version did not require installation but rather installed and activated the WinPcap temporarily then deleted it. However, to do so it required Administrator privileges and gave us the requirement for NetScanTools Pro USB version to be started with right click 'Run as administrator'.

Last year the makers of WinPcap discontinued WinPcap Pro and this year they released v4.1.3 which is compatible with Windows 8.x (the 4.1.2 installer was not compatible). Since the last version of WinPcap Pro that we have is 4.1.2, we decided beginning with version 11.52 to check the host operating system for the presence of installed version WinPcap. If it is v4.1.2 or greater, we use the installed version found on the host. Therefore, if you know the host OS has WinPcap installed, you can start without using 'Run as administrator'.

Further changes will be necessary in subsequent NetScanTools Pro releases, possibly offering to install whatever the current version of WinPcap is at the time. We are going to phase out the use of WinPcap Pro since it is no longer updated.

## **You have the NetScanTools® Pro Maintenance Plan, but you are still many versions behind – why?**

We see this all the time when people register. We see it when they renew their maintenance plan - we check the logs and see that they have never logged in and downloaded updates. For whatever the reason, the question remains, why are they installing 11.01 (for example) when we are at 11.42?

**There are many good reasons to install the latest version:** First of all is bug fixes, secondly there are new tools introduced with each .1, .2, .3, .4 etc. edition and thirdly, there are database updates.

*OK – A Quick Review on upgrading to a new version.* First thing you need is an active NetScanTools Pro maintenance plan. Start NetScanTools Pro and click on Help/Check for New Version. An embedded browser window opens up on the right side of the program. Click on the download link, a popup window appears. Enter your login credentials (shown to you in the program right above the embedded window) and download the zip file. Exit NetScanTools Pro and run the contents of the zip file which is actually a full install. Restart it and verify the latest version.

## **Contact Information**

If you have any questions or suggestions, please feel free to email.

Northwest Performance Software, Inc. PO Box 1375 Sequim WA 98382 (360) 683-9888 [www.netscantools.com](http://www.netscantools.com/) sales [at] netscantools [dot] com

'NetScanTools Pro', 'NetScanTools Standard', 'NetScanTools Basic', 'NetScanTools LE', 'ipPulse', 'Northwest Performance Software' and 'NetScanTools.com', are trademarks of Northwest Performance Software, Inc. 'NetScanTools' is a registered trademark of Northwest Performance Software, Inc.